# Conventions for ITC System Source Code

Editor: WJH ansen

Property of IBM Corporation

Information Technology Center Carnegie-Mellon University Pittsburgh PA 15213

## I**ntroduction**

*"footprints in the sands of tirne' Longfellow*

Software will be the ITC's major footprints. This note describes a few conventions for identifying that software and storing it centrally, so future explorers can hope to find the right beach. The note incorporates the following documents:

Using RCS Remotely, David S. H. Rosenthal, ITC, April, 1984

Makefiles f**o**r lsh and wmlib, WJHansen, ITC, April, 1984

Sample program and itc.h, John Howard, ITC, April, 1984

For complete information on the rcs commands, see the manual entries **f**or the rcs system*,* Walter Tichy*,* Purdue University; they are generally distributed with this document.

# **Conte**n**ts**

**Program Contents** what should be in an ITC source program

Central S**o**ur**c**e S**t**orage System where source is stored

Rem**o**t**e R**CS **Com**m**a**n**d**s how to retrieve and st**o**re source

Make**fi**les and Installation preparing for installation

Examples

#### Pr**o**g**ra**m **C**on**tents**

 $\cdot$  .

 $\sim 2\, \mu$ 

A standard ITC so**u**rce file begins like this:

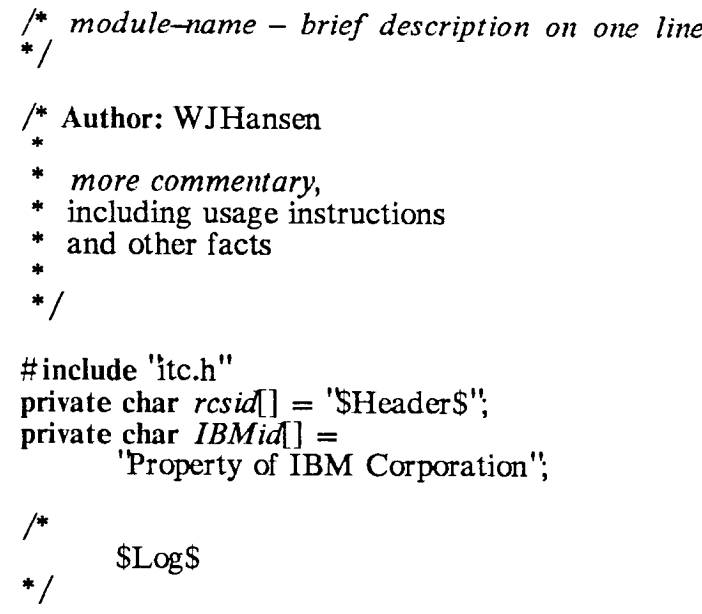

'*More commentary*' should serve as the first source of docu*m*entation of the program, module, or library entry.

The file included by #include 'itc.h'' is in the Examples section below. It defines a few items of general utility, especially 'private', which is used by the next two lines. Private indicates that this identifier will not be exported so there will be no name conflicts when several modules are linked together.

Each time the file is checked in*,* RCS emends the *\$Header\$* to describe the latest re*v*ision:

The contents of *IBMid* will appear in both source and object.

*SLogS* will also be replaced appropriately by RCS.

For a makefile the initial commentary includes name, author, 'Property of IBM Corporation, and readers. A shell script has the same commentary but at the end, following a "exit 0"line.

Library header files (\*.h) must not include *itc*.*h* nor define *rcsid* and *IBMicL* Their inital commentary includes name, author, 'Property of IBM Corporation", and \$Header\$. In documentation and help files the attribution and ownership lines go at the beginning while SHeader\$ and SLogS go at the end. See, for example, the end of this file.

#### **Tailori**n**g cod**e **to sp**e**c**ifi**c** en**vi**r**onm**en**ts**

To prepare code that can be executed on m**o**re than one machine or operating system, a number of compile time variables are defined by the rinse mechanism for running Makefiles. As de*s*cribed below, rinse should be used in place of make for all compilations.

Surround VAX-specific code with #**ifdef** VA**X**

**# endif V**\_**X**

52

Encl**o**se **S**UN-specific code with #**ifdef S**U**N**

**#e**n**dif** SU**N**

The Makefile rule for making this program then needs  $-DS(MACHINE)$  in CFLAGS; see the discussion of Makefiles below.

**'**\_include" lines should be written with qu**o**tes instead of angles **f**or all b**u**t files that are part of the system distributi**o**n. For example:

 $#$  include usergraphics.

This prevents precedence *pr*oblems when installing pieces of the system. See the Makefile for wmlib in the appendix.

Note: Makefiles should not refer to **u**sergrap**h**i**c**s.a but should use **\${DES**T**D**IR**}\$ {**L**IBDIR}***A***ibite.a** inst**e**a**d.**

### **Central Sou**r**ce Sto**r**age Sy**s**tem**

**I**T**C** s**y**s**tem** s**ourc**e **f**iles **a**r**e** st**o**red **on a cental source** hos**t, cu**r**rently t**h**e 'linus'** V**a**x**. F**rom h**ere t**he**y ar**e retrie**v**ed **fo**r r**evie**w **and mod**i**f**i**cati**on **o**r **to** be recompiled for installation on servers.

Each piece of source in the ITC system is part of some 'component' of the system. Each component is managed as a collection of files stored togethere in a directory on the central source host. (A component's directory may have subdirectories.) The directory for some particular source file can be found by use of the resfind com*m*and.

Source files are stored in subdirectories of */user/source* on linus, but ordinary mortals can only write these files through the agency of remote RCS. This is done by using rcslink to link a local subdirectory to one of the central source subdirectories and then copying files back and forth with reo and rei. When a newly released facility is to be installed, rinse is done for it on server mo*t*her from whence it is copied to other servers.

For ITC source, the principal central source subdirectories of interest are *linus :/user/source/usr/local/*kxx*/R CS*

where values for xxx are the names of component facilities of the system: wm, xyzzy, itclogo, wmlib, aledit, or whatever. For example, this document is part of the *itcrcs* component and its RCS source file is

*linus*:/*user/source/usr/local/bin/itcsrcs/RCS/itcsource.d,v* (The final ',v' denotes a file managed by the RCS system. It contains both the source itself and information about all former versions of the file.)

By convention, names of central source directories are shortened by omitting the initial *'li*nus:*/*user*/*source*/*' and the final *'/*RCS*/'*. Thus the central sources for *itcrcs* are said to be in *usr/local/bin/itcrcs*

The source for a component includes any appropriate library and help files. Thus the source of usergraphies.h is in usr*/*local*/*bin*/*wm*/* In a few cases in the past, there has been no appropriate component directory so file*s* have been stored directly in *usr/local/bin* or whatever. Such case*s* should be eliminated.

In some cases ITC'ers correct files that are *pr*operly part of the 4.2BSD sources and not ours. These can go under source directories that are not in *usr/local*. Consider login, which differs considerably between 4.1c and 4.2 and has new ITC versions for both. The original 4.1c version is not stored; the 4.2 version is in *bin*, the revised 4.1c version can go in *old/login*, the latest version in *usr/local/bin/login/*.

## **Remote R**C**S** C**o**m**mands**

 $\rightarrow$  75  $\mu$ 

This section details each of the ITC command files **f**or remote access to RCS sources. Note the following:

-Most of these commands must be executed when the working directory contains a file *'*RemoteRcsDir*'*. Create this file with the r**e**slink command.

- They are shell command files and parse switches primitively. Therefore write only one switch letter per dash. For instance, use "-R --L" and not "-RL".

-The commands exit with value 0 if successful and a small positive integer for failure.

-Rco, rci*,* and rrcs ad**j**ust the mode of each file to accord with whether it is locked to you. If you do not have a lock*,* the file is read-*o*nly. Setting a lock changes to read-write.

#### r**c**sfind *name*

searches a list of all files stored in the s**y**stem sources on linus. Returns a table of filename and directory for entries whose filename contains the string na*me*. For example, resfind wm produces a list that includes:

newmat.c usr*/*lib*/*lib2648 windowman.c usr*A*ocal*/*bin*/*emacs wm.c usr*A*ocal*/***b**in*/*wm **w**mdev**.**c usr*/*l**oc**al*/*b**in***/*pr**e**ssdv**i (**i**n e**ach **c**as**e t**h**e fi**l**e**n**a**m**e contai**ns **t**he str**i**ng **'w**m**')**

*name* m**ay be a** s**e**q**uence of patte**r**n**s **f**or **e**g**rep. A**n**y fi**l**e** m**eet**in**g** a**ny of the** pa**ttern**s will **be p**ri**n**ted**. The pattern**s m**ay not** inc**lud**e **do**lla**r-**s**i**g**n, apo**s**trop**he**, doub**l**e-quote, or excl**am**ation**point**.**

**F**il**e na**m**e**s **of en**tr**ie**s **in** usr*/*l**o**c**a**l a**l**l **have** an in**iti**a**l** blank s**o t**h**ey** will **be at t**h**e** begin**nin**g **of t**he **f**ile **and w**ill m**atc**h **fir**st**.**

**rcsfin**d **e**xits **wit**h va**lu**e **zero.**

r**c**s**link [-c**] *remotename*

**crea**tes **th**e **f**il**e Re**m**oteRc**s**Dir in** the cu**rrent d**i**r**\_**t**or**y. Thi**s **fi**l**e** s**erve**s **a**s **a** li**n**k **be**t**ween th**is **d**ir**ec**t**o**r**y a**n**d** th**e** c**o**r**re**spo**ndin**g **d**i**r**ect**o**r**y** in **th**e **central** s**y**st**e**m s**ource f**iles**.**

**rcslink w**i**thout an ar**g**u**m**ent re**ports **t**h**e name of the '**linked" **dir**ecto**ry**.

I**n** g**ene**ra**l for t**h**e** I**T**C**,** *remote*na*me* **i**s **of** th**e for**m *usr/local/*... note that there is no leading slash.

-c

This switch should be given only the first time a system directory is referenced. It creates the system directory.

Error exit values

1 -syntax error (Me*s*sage also printed)

2 - this directory already linked (file RemoteRcsDir exists)

3 -there is no central source directory with the given name

**rcsls**  $[-\{ls\ switches\}]$ 

**?***,*

 $\mathcal{L}_{\mathcal{F}}$  .

performs an *ls* on the remote RCS directory linked to the current directory. Normal *ls* switches may be specified on the command fine, but file names may not (directories would be inappropriate, wildcards would be expanded on the wrong machine).

Error exit values

1 -tried to give a non-switch argument

3 *-***rc**sl**i**nk needs to be done

 $r \circ [\exists]$  *filename* ...

copies files from linus to the current directory. The remote equivalent of eo, and operates in exactly the same way except that it must be invoked in a local directory which has a Re*m*oteRcsDir.

-1

This switch specifies that the file is to be locked for modification by the requestor.

To check out all the files from the directory on finus, you can write

# reo 'resls'

the back**q**uotes around resls cause it to be executed and replaced by the fist of filenames it returns.

When reo prints the message 'done', it means that the file has been copied from an internal rcs form to source form. But the file is still on linus. Reo is really done only when you get the prompt for the next co*m*mand.

Error exit values

1 -could not create temporary directory on source host

3 -reslink needs to be done

# rei [-1] [-t*descr*l*ptionfile*] *filename* ...

copies files from the local directory to linus central sources. The remote equivalent of ei*,* and operates in exactly the same way except that it must be invoked in a local directory which has a RemoteRcsDir. The number of characters in the list of filenames is limited; at least fifteen to twenty files can usually be handled.

This switch specifies that the file is to remain locked for modification by the requestor.

-4*description file*

Uses *descriptionfile* as the description for *filename*. Descriptions are stored in the RCS file and can be retrieved with the rres command. (In an early version of this document I claimed this parame**t**er was required and ignored. It is now not required and never was ignored. It would be good to replace the bogus de*s*criptions stored when I thought it was ignored.)

Rei will prompt you for a log message to be recorded as the effect of this revision; type in a description of your changes. Terminate **t**he de*s*cription with a final line that contains only a period. The log me*s*sage can also be supplied as the standard input to rei, but the -m switch does not work..

Do not put shell delimiters (double quote, apostrophe, semicolon, exclamation, or dollar sign) in the log message. However, if you get to where rei wants the log entry and suddenly decide not to release the files yet, you can abort by writing a log entry containing an apostrophe. (Yes, this is crude.)

If the file has not been changed an attempt to unlock it by checking it in will fail. The best way to unlock it is with the  $-\mathbf{u}$ option of rrcs.

Error exit values:

1 -cannot create temp*o*rary directory on source host

2 -the checkin operation failed on the source host for at least one file (as per message); others may have been checked in

3 -reslink is needed

 $4 - a$  file to be checked in is non-existent; no checkins have been attempted

 $5 - a$  file to be checked in is non-existent; no checkins have been attempted

## rrcs  $\begin{bmatrix} -1 \end{bmatrix}$   $\begin{bmatrix} -u \end{bmatrix}$  *filenames*

Set options for *filenames*. The remote equivalent of res, and operates in exactly the same way except that it must be invoked in a local directory which has a RemoteRcsDir.

(The  $\pm$  option is not implemented, but can be done by logging in to linus and using res itself.)

-1 locks the listed files.

-4

 $\sim$  0.4  $\pm$ 

-u unlocks the listed files.

Error exit value*s*:

3 -**r**eslink is needed

 $5$  –the  $-4$  switch is not implemented

# rrlog  $[-L]$   $[-R]$   $[-H]$   $[-1]$   $[$ *ilenames*

Give info**r**mation **a**bout *filenames*. The remote equivalent of **r**l**o**g, but must be invoked in **a** local director**y** which has **a** RemoteRcsDi**r**.

 $\pm$ 

 $\mathcal{L}_{\text{max}}$  and  $\mathcal{L}_{\text{max}}$  . The  $\mathcal{L}_{\text{max}}$ 

onl**y** list info **f**or file*s* that a**r**e locked (to anybody)

-R

only list the name of the file. Use "-R -L" to get a list of files locked (to anybody). ("-RL" and "-LR" are not the same as " $\ddot{R}$  -L".

 $-h$ 

limit the amount of information for each file. (This amount is usually enough.)

 $\overline{+}$ 

gives a table of filenames, people who have locked revisions, and which revisions are locked.

 $-1$ 

give*s* a long listing, though it does omit information about revisions that are not locked. Ignored if  $-R$  is set.

Error exit values: 3 -reslink is needed

rinse [-h*hostname*] [-*Ttempdir*] [*options*] [*directory*]

performs 'make *options'* for the system sources from the *directory*. Rinse sets environment variables that are used in compilations. For example, the MACHINE variable which specifies what machine this compilation is for. See the complete list in the section on Makefiles and Installation.

*options*

Can be any options that could be passed to make. Usual default is to make the first entry in Makefile; if  $-h$ *hostname* is given, 'install' is always done.

*directory*

Specifies a subdirectory on linus containing sys-

tem s**o**urces; no leading slash, b**u**t must contain a slash to distinguish it from an *option*. Example: *usr/local/bin/wm/* If no *directory* is given, the current directory is used and files are not copied from the central system sources. If -h*hostriame* is given without *directory*, rinse uses the directory established in RemoteRcsDir by r**c**s**li**nk.

## -h*hostname*

 $\mathcal{A}=\mathcal{A}$  ,  $\mathcal{A}=\mathcal{A}$ 

Performs the compilation and installation on host *hostname*. If no *directory* is given, the one set by **r**csl**i**nk is used. The 'install*'* option is always appended as the last of *options*. As a special case, installation on mothe**r** also does a postnews to *itc*.*rinsed* to make a record of the system change.

#### -T *tempdir*

specifies a name for the temporary directory. The default is /usr/tmp.

Two cases are most common:

1) On a non-server machine you have used **r**co to get some sources and now want to do a 'make'. Use 'rinse' because this sets environment variables needed for the compilations. Since no directory is given, the current one will be used.

2) You wish to install on server HIM the system component whose sources are in *usr,/local,/bin/foo*. Say

**rinse -hHIM u**s**r***/*l**ocal***/***bin***/***foo**

(t**he** *option* **default**s **to '**ins**tall'). If t**h**e current wor**k**in**g di**r**e**ctory ha**s **been lin**k**e**d **to u**sr*/***local***/***b**in*/***foo, you can ju**s**t** s**ay tim**e **-**4**fl-ll**M

#### **delete or** m**ove a file**

**S**om**etim**es **f**i**l**es **are created** in **t**h**e** w**r**on**g pla**c**e. T**h**e** on**ly curr**en**t** wa**y to delete f**iles i**s to** s**end mail to t**h**e** s**ource cod**e **adm**i**ni**s**trator contain**in**g t**h**e name of t**h**e file to de**l**ete or move.**

#### **'**|s **in use**"

**If yo**u **g**e**t t**h**e** m**e**ss**ag**e **t**h**at an** R**CS fi**l**e i**s in **u**s**e, i**t mea**n**s **eit**h**er t**h**at it is act**i**vely no**w b**e**in**g c**heck**ed** in o**r out or s**ome**one** h**a**s h**ung dur**in**g a c**hecki**n** or **c**heck**out proc**es**s.** Th**e** in**-u**s**e flag i**s **a f**i**le o**f **zero lengt**h whos**e name** b**eg**in**s and en**d**s** wi**t**h **a c**onlm**a.** T**o fre**e **up a fil**e l**oc**k**ed due to a** h**ang, a**sk **t**he **s**o**ur**c**e code adm**i**n**ist**rat**or **to delete its c**omm**a**-**com**m**a f**i**le.**

#### **Exa**m**p**l**es**

**Contractor** 

**Reading Existi**ng **Code**

**Suppo**se **you** wish t**o read** the **cod**e **for t**he **itclogo** p**rogram.** B**y** r**unn**i**ng rcsfind itclogo you** fi**nd** th**a**t the **sourc**e is in *usr/local/bin/i*t*clogo* You make a working directory somewhere on your fi**l**e space: mkdir */*tmp*/*itelogo ed*/***t**mp*/*itelogo

Now you link to the central source directory for itelogo

resl**i**nk usr*/*1 oeal*/*bin*/*itclogo

and check out a file via

reo itelogo.e

To check out all the file*s* you can use resls as a parameter. Delimit it with back-quotes**:**

reo 'resls'

The result will be some read-only files in the current directory. When you have finished reading the code, the entire directory and all its contents may be removed. No remote RCS commands are needed to do this (if you have removed all locks by checking in any files you checked out with locks.)

## **C**h**a**ng**i**ng E**xi**s**ti**ng **Cod**e

**Sup**p**o**se th**a**t **you**r **r**ea**d**i**ng r**e**v**ea**ls** s**ome recondi**te b**ug** in **t**he **itciogo** c**ommand.** Y**ou** wish t**o c**h**ec**k **ou**t **a writa**b**le v**e**r**s**ion of** so**m**e **f**ile**, c**h**ange** it, t**es**t **t**h**e mod**i**f**ied **c**o**mmand, and** h**ave your f**ix**e**s ins**talled p**e**rmanently. You ar**e starting from the state of having read-only versions of all the files, obtained **as d**es**cr**ibed **a**b**ov**e**.**

*-***O**btai**n a** w**r**i**ta**ble **v**e**r**s**i**on **of** (s**ay**) *itclogo*.*c* b**y** exe**cut**in**g**

**rm itclogo.e**

**rco** *-***1 itclogo.e**

(**If** s**o**m**eon**e e**l**s**e alr**ea**dy** h**as** *itclogo*.*c* checke**d out,** this w**i**l**l fail w**ith **a m**ess**age.)**

*-*Edi**t t**h**e f**il**e, comp**il**e t**h**e** prog**ram**, **te**s**t it. Use**

ri**n**se

**to c**ompil**e it.**

*-***W**h**en you are con**fi**dent of your** fix**, c**h**e**ck *itclogo*.*c* back i**n** b**y** exe**cut**in**g**

**rci itclogo.c**

You will be asked for a log message describing the fix **y**ou ha**v**e *m*ade.

After checking the code in, you must install it on the file servers. It is sufficient to install it on *mother* because*/usr/local* is copied nightly from there to *father*. You ne**e**d to have the server execute a **r**inse of the directory containing the revised facility. This can be done for *usr/local/bin/itclogo* by

#### rinse -hmo**t**her

when executed in the directory res**li**nk'ed to *itclogo*.

#### **Sto**ring N**ew Code**

 $\frac{1}{2}$  , and  $\frac{1}{2}$  , where  $\frac{1}{2}$ 

Suppose you have created a new command called *panacea*, the answer everyone's problems at the **ITC**. The source consists of a set of files in directo**r**y som**e**where in your file system. It must include **a** Make**fi**le with options fo**r** *install* and *system*, **a**s desc**r**ibed below. You shou**l**d **a**lso c**r**eate a description file *dr*. for each file *f*, desc**r**ibing how this file contributes to the entire package. The description for the Makefile should describe the overall function of the pa**c**kage.

To c**h**eck in **a**nd install *panacea* do th**e** following:

**-**Cre**a**te a remote RCS directory: rcslink **-**c usr*/*local*/*bin*/*panacea -Checkin each file by executing for each:<br>rci  $-df_i f_j$ **-I**nst**a**ll the fa**c**ility on the server:

rinse **-**hmo**t**her

### **Deleting** s**ourc**e **fi**l**es**

**Later you d**ec**ide** th**at panac**ea **i**s in **fact no**t **a** s**oluti**on **but an infini**t**e** s**ource** of new problems. You decide to delete it. The only way to delete source files **at pre**s**en**t **i**s t**o** s**end mail to t**h**e** s**y**s**te**m s**o**u**rce admini**st**rat**or**.**

# M**a**ke**files and** I**nstal**l**ation**

د .

Th**e Ma**kefi**les of I**T**C source** s**erve t**w**o fun**c**tion**s: **in**s**tallation and** s**y**s**tem** construction**.** Y**o**u execute m**a**ke on the Makefile to install a change on our servers, mother, father, and linus. The system-build staff employs the same Makefile with the *'*system' option to build an entirely new instance of the sys- tem.

> *When you take extra care* t*o check* t*he Makefile, you are being of tre*m*endous service to* th*e* people who ha*ve to build the system***.**

Every directory of source on linus must con**t**ain a file called 'Makefile' (capital 'M') which describes how to make the facility from the source pieces. Among the rules of Makefile must be ones which (a) install the facility on servers and (b) build the system from a virgin 4.2 system. To describe these rules, let me first describe the installation proce*s*s**.**

A component is installed when it has been placed in the public files provided on the servers. Thus wm is installed by placing its object module Thus wm is installed by placing its object module */usr/local/bin/wm* and a few libraries on father, mother*,* and any other servers. Note that this is a step beyond placing the source for wm into *usr/local/bi*n*/*t*vm/*on linus. Using the rinse command, the installati**o**n is performed on the server: rinse copies the sources, and invokes make to recompile the sources and move them to the appropriate directory on the server.

There is a standard command install which performs the copy for installation. See the example Makefile's below and the documentation of *install*(8) in the Sun System Manager's Manual. This command should be used instead of e**p** because it handles some conditions better.

Among the rules of each Makefile must be ones for 'install' and 'system'. The install rule should depend on compilation of the component and should copy the object module to the appropriate directory using the **i**nstall command. Saying 'make install' is expected to install all the files generated by this source directory. For lowe*s*<sup>t</sup> level directories, 'make system' is exactly the same.

There are also non-terminal directories: *usr/local, usr/local/bin, ...*. The 'make ins**t**all' operation in one of these directories installs only the facilities whose source is in the directory itself. The 'make system' option installs both these local facilities and any components in subordinate directories. For example, 'make system' in *usr/local* is expected to invoke 'make syslem' for each of *usr/local/doc, usr/local/help, usr/local/include,* and so on. The latter will in turn invoke 'make system' for all their subordinate directories.

At *pr*esent, an ITC system consists of Unix 4.2 BSD augmented with files in */usr/local/.*.. In particular, all facilities go in one of the directories

> */usr/local/bin /us r/l ocal/l ib /usr/l ocal/qnclude /usr/local/help*

#### */usr/loca*l*/do*c */usr/loca*l*/fo*nt*s*

In **t**he future, **t**hese director**y** names ma**y** change**,** so macro names have been defined **t**o re**f**er **t**o **t**hese directories. Makefiles should use onl**y t**he macro nam**e**s **t**o **r**e**f**er **t**o di**r**ec**t**ories**.** The names corre**s**ponding **t**o **t**he above directories are **B**INDIR, LIBDIR, INCLDIR, HELPDIR, DO**C**DIR, and FONTDIR.

The onl**y s**ure check on **t**he Makefi**l**es is to begin wi**t**h a bare **4**.*2* **B**SD and execu**t**e **t**he Makefiles **t**o build **t**he s**y**s**t**em. Keep **t**his in mind when writing a Makefile so **y**ou are sure that all target files are de*s*cribed b**y** the Makefile. (Sometimes the system build will be done into a mounted file structure or some other subordinate directory. For this reason, all references to directories should begin with \${DESTDIR}, a macro which ordinarily is mapped into the null string.)

> *W*h*en you take extra care to check the Makef*i*le, you are being of tre*m*endous service to the people who* have to build the system.

When you create a new component and put it in a subdirectory, you are responsible for also putting the name of the subdirectory in the SUBDIR list in the Makefile for the parent. For example*,* when source directory *usr/local/bin/w*m*/* was created*,* an entry was made in the Makefile in *usr/local/bin/*

Mention every file in the subdirectory in its Makefile. If the file is included for archival purposes only, mention it in a macro definition of IGNORE and give a subsequent comment explaining it*'*s importance.

A typical Makefile that installs one command, say Ish, will have this pair of rules:

install : lsh \${INSTALL} lsh \${DESTDIR}\$\$BINDIR}

system: install

 $\sim 70\%$  .

÷

Note: \${INSTALL} is used in case some special treatment is needed or we need to use another version of in**s**tall. The Makefile itself should not define INSTALL. Similarly the Makefile should use and not define CC and RINSE.

\$IDESTDIR} is left undefined. When new systems are being constructed in may be valuable to define DESTDIR so the old system is not overwritten. The Makefile should not define DESTDIR.

Note: \$1BINDIR**}** is used instead of */usr/local/bin* because we ma**y** someda**y** wish to change the name of the directory for our binaries. Six such variables are defined; all installs should be into one of these directories or a subdirectory:

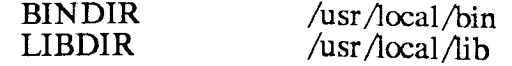

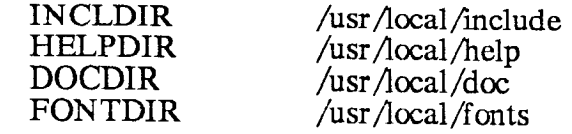

 $\sim$   $\sim$ 

If a Makefile installs multiple modules it can have a rule of this form:

## install:  $$$ {COMMANDS} for i in  $$$ {COMMANDS}; do  $\checkmark$ (\$[INSTALL} \$\$i \$[DESTDIR ]\${BIN DIR }); ,*/* done

In a number of cases, subdirectories of one of the source directories are needed. These are created by the Makefile that puts something in them. In fact, even at the top levels, the Makefiles create the subdirectories they need. Thus the Makefile in *usr/local/bin* creates the directory */*usr*/*local*/*bin. The 'make system' for *usr/local* performs make system in its subdirectories in the order

#### doe help include lib bin

Each of these can insert material only in subdirectories created by ones that are made earlier.

Even if overwriting the current directory tree, the Makefile in *usr/local* removes the file \${DESTDIR}\${LIBDIR}/libitc.a so it will be completely refreshed. Thus the order of making subdirectories of *usr/local/bin* is important; a facility can only depend on library entries that it makes itself or that have been made by preceding subdirectories.

When adding facilities to libitc.a, note that file names to ar are limited (eight letters work, and possibly fourteen). The best strategy I found was to put a number of entry points in one file and give that file a short name. The entry point names can be as long as desired.

If your source is adapted for multiple environments via #ifdef's, you need to cause those variables to be ap*pr*opriately defined by proper CFLAGS in the Makefile. To enable tests for machine type (VAX or SUN), include

-D**\$**{MACtHNE}

in the definition of CFLAGS. Similarly*,* if testing for operating system, in- clude

## $-DS$  $\{OS\}$

The fo**l**lowing variables are added to the definitions in your Makefile by rinse:

MACHINE - **'**VAX" **'**SUN = 1" **'**SUN **=**2" HOSTTYPE - SUNUSER SUNHOST VAXHOST VI**-CEHOST** OS - BSD42 BSD41c  $LJOBS - ""$  or  $''\text{-}1jobs"$ (To get the 4.2 jobs compatibility package for 4.1c)<br>LIBDIR, INCLDIR, BINDIR, LIBDIR, IN CLDIR, HELPDIR, DOCDIR, FONTDIR  $CC - cc$ RINSE -*/*usr*/*local*/*bin*/*rinse

# **INSTALL** - install

 $\bar{\mathcal{A}}$ 

 $\frac{1}{2} \sum_{i=1}^n \sum_{j=1}^n \frac{1}{j} \sum_{j=1}^n \sum_{j=1}^n \frac{1}{j} \sum_{j=1}^n \sum_{j=1}^n \frac{1}{j} \sum_{j=1}^n \sum_{j=1}^n \frac{1}{j} \sum_{j=1}^n \sum_{j=1}^n \frac{1}{j} \sum_{j=1}^n \sum_{j=1}^n \frac{1}{j} \sum_{j=1}^n \sum_{j=1}^n \frac{1}{j} \sum_{j=1}^n \sum_{j=1}^n \frac{1}{j} \sum_{j=1}^n \sum_{j$ 

Our version of make uses only the Bourne shell, sh, so make rules must use sh syntax. In particular, the higher level Makefiles in  $usr/local/...$  use 'for ... do ... done" rather than 'foreach ... end".

 $\mathcal{L}$ 

# Examples

# Example program - hello.c from usr/local/doc/

 $\frac{1}{2} \left( \frac{1}{2} \right) \left( \frac{1}{2} \right) \left( \frac{1}{2} \right) \left( \frac{1}{2} \right) \left( \frac{1}{2} \right) \left( \frac{1}{2} \right) \left( \frac{1}{2} \right)$ 

```
/* hello - minimum C test
 \ddot{\phantom{1}}Author: John H. Howard
 ÷
 *
         Illustrates the standard structure of ITC code
 \ast /
#include 'itc.h"
private char rcsid[] = '$Header: hello.c, v 1.2 84/03/16 11:25:12 jhh Exp $'; private char IBMid[] = 'Property of IBM Corporation';
 * SLog: hello.c,v $<br>
* Revision 1.2 84/03/16 11:25:12 jhh<br>
* Add 'there'' to message, remove trash quote from log.
/* $Log:
 * Revision 1.1 84/03/16 09:55:28 jhh
 * Initial revision */
# include \lt stdio.h >main(\arg c, \arg v)in int argc;
                             /* number of args including name */<br>
/* argument array */
in char *argv[];
₹
         printf('Hello there, world!\langle \text{n}' \rangle;
ł
```
# Standard ITC header file -itc.h in usr/local/include/

/\* itc.h -ITC standard header file

- $\ddot{}$ Author: John H. Howard
- \* Property of IBM Corporation 4
- \* defines a few constants used throughout ITC code 4

```
*
     $Header$
```

```
\ast /
```
 $\mathcal{L}_{\text{max}}$  , where  $\mathcal{L}_{\text{max}}$ 

```
\frac{4}{10}$Log$
```
 $\frac{\text{JTC}}{\text{JTC}}$ #ifndef #define

/\* C language patches \*/<br>typedef int boolean; /\* to declare switches \*/<br>#define private static /\* for variables local to a module \*/

/\* parameter usage description tags  $*/$ 

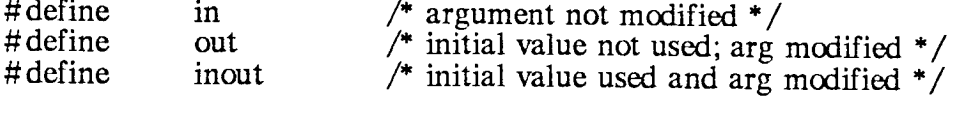

 $/*$  very commonly used values  $*/$ 

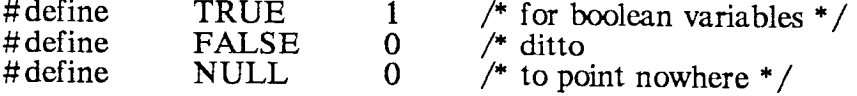

#endif \_ITC

# Makefile for a command - Makefile in usr/local/bin/lsh/

 $\omega_{\rm{eff}}=0.01$  and  $\omega_{\rm{eff}}$ 

 $#$  $\lambda$  - window manager file organizer  $#$  $#$ Author: WJHansen, ITC  $#$ Property of IBM Corporation  $#$ # Installs /usr/local/bin/lsh # and /usr/local/help/lsh.n  $#$ # This file cannot be released until after 'wmlib.\*' # \$Header: itcsource.d, v 1.4 84/09/12 22:56:24 wjh Exp \$ PARTS=lsh.o lsbody.o makemenu.o CFLAGS =  $\text{-}c$  -4\${DESTDIR}\${INCLDIR} -D\$(MACHINE) lsh: \$(PARTS) \${CC} \$(PARTS) \${DESTDIR}\${LIBDIR}/libitc.a \$(LJOBS) -o lsh lsh.o: lsh.c lsh.h  $\S CC$ }  $\S (CFLAGS)$  lsh.c lsbody.o: lsbody.c lsh.h \${CC} \$(CFLAGS) lsbody.c makemenu.o: makemenu.c \${CC} \$(CFLAGS) makemenu.c install: Ish \${INSTALL} lsh \$(DESTDIR)\$(BINDIR) \${INSTALL} lsh.n \$(DESTDIR)\$(HELPDIR) system: install

 $-18-$ 

# Makefile for a library -wmlib in usr/local/lib/wmlib

```
wmlib - library of routines for using raw windows.
##See wmpgm.c for examples of use.
#
# Author: WJHansen, ITC
# Property of IBM Corporation
#\#Installs wmlib.o into itclib.a
#Also installs wmlib.h in /usr/local/include/
#
# $Header$
CFLAGS = \texttt{-c} -4${DESTDIR}${INCLDIR} -D$(MACHINE)
wmlib.o: wmlib.c
      ${CC} $(CFLAGS) wmlib.c
wmpgm:
            wmpgm.o
      ${CC} wmpgm.o ${DESTDIR}${LIBDIR}/libitc.a $(LJOBS) -0
wmpgm
wmpgm.o: wmpgm.c
      \S{CC} \S{CFLAGS} wmpgm.c
install: wmlib.o
      ${INSTALL} wmlib.h $(DESTDIR)$(INCLDIR)
      ar r $(DESTDIR)$(LIBDIR)/libitc.a wmlib.o
      ranlib $(DESTDIR)$(LIBDIR)/libitc.a
```
system: install

 $\sim$  100  $\lesssim$   $\sim$ 

 $\sim 10^{-1}$ 

In a prior version of this file, I did a recursive make of wmpgm in order that writible.h could already have been installed in /usr/local/include. This is no longer necessary because I use<br>#include "wmlib.h"

in wmpgm.c so the local version is taken rather than the one from /usr/local/include.

# A system Makefile - in usr/local/bin

 $#$ Makefile for  $usr/local/bin$  –source storage for ITC programs #  $#$ Author: WJHansen, ITC  $#$ Property of IBM Corporation # # \$Header: itcsource.d, v 1.4 84/09/12 22:56:24 wjh Exp \$  $CFLAGS = -O - D$(MACHINE) - I$(DESTDIR)$(INCLDIR)$ # Shell scripts that need only be installed and are never removed. #

 $SCRIPT =$ print

والرقعا والمرارة

# C programs that live in the current directory and do not need # explicit make lines.

STD=dd pr prmail kermit

# Subdirectories that have source for commands that must be made # when we 'make system'. Note that there is order dependency: # wm must be made before others because it creates library entries # used by others. #

SUBDIR = wm xyzzy Mail advise dvisherpa emacs filesys grok  $\checkmark$ head indent iteres logo lsh make pic pressdvi preview  $\bar{v}$ rcs style telnet tftp troff itclogo

# 6670 header library files (used for print) #

LIB6670=listings portrait

# # Man files  $MANS = dd.1$  pr.1 kermit.1

all:  $S\$ STD}  $S(NSTD)$ 

 $$STD$ 

 $\S{CC}$   $\S{CFLAGS}$  -  $\circ$   $\circ$   $\circ$   $\circ$   $\circ$   $\circ$ 

install: all for i in  $\S$ [STD]  $\S$ [NSTD]; do  $\checkmark$  $(\$\text{INSTALL}\$  \$\$i \${DESTDIR}\${BINDIR}); done for i in  $\S$  [SCRIPT]; do  $\checkmark$  $(\$$ *i*INSTALL}  $\div$  \$\$*i.sh* \$*{DESTDIR}\${BINDIR}*); done -mkdir \${DESTDIR}\${LIBDIR}/667 -chmod 777 \${DESTDIR}\${LIBDIR}/6670 for i in  $$LIB6670$ ; do  $\checkmark$ 

 $(\$$ [INSTALL]  $\div$  \$\$i.header  $\checkmark$  $$$ {DESTDIR}\${LIBDIR}6670); done for i in  $MAN\$ ; do  $\sqrt{}$ (\$HNSTALL}  $\div$  \$\$i \${DESTDIR}\${HELPDIR}); done<br>for i in \${MANS}; do  $\checkmark$  $(S[INSTAIL] - c S\$ i  $S[DESTDIR]/usr/man/man1)$ ; done

# Note that  $\text{`` }\text{usr}/\text{local}/\text{bin}/\text{''}$  in the next rule # refers to the central source directories system: makedir install for i in  $$$ {SUBDIR}; do  $\checkmark$  $(S(RINSE)$  system usr/local/bin/\$\$i); done

makedir:

 $\sigma_{\rm{max}}=2\pi/2$  and

-mkdir \${DESTDIR}\${BINDIR}<br>-chmod 777 \${DESTDIR}\${BINDIR}

# **Checklist for Makefiles**

 $\sigma$  ,  $\sigma$ 

Makefiles need special attention because some features will have no impact until we try to make an entire system. Please aid the system-build staff by checking each Makefile against these items.

-Name is 'Makefile''.

-Is a member of SUBDIR list in parent.

- Initial comment contains name of directory, Author, 'Property of IBM Corporation", description of the component, and SHeader\$.

-CFLAGS includes -D\${MACHINE} if needed. -CFLAGS has -I\${DESTDIR}\${INCLDIR}.

-Uses \${DESTDIR}\${LIBDIR}/libitc.a (rather than usergraphics.a).

-Does not define CC, INSTALL, RINSE.

-Uses CC, RINSE, INSTALL rather than program names.

- Calls programs from \${DESTDIR}\${BINDIR} and not from  $\sqrt{\text{usr}/\text{local}/\text{bin}}$ .

-Has rules for 'install' and 'system' something like these for *panacea*  $install: $[ALL]$ \${INSTALL} panacea \${DESTDIR}\${BINDIR} system: install

 $-$ Omits  $-$ s on the INSTALL.

-Prefixes mkdir and chmod with dash.

-Targets mkdir to \${DESTDIR}\${xxxxDIR}/...

 $-A$ fter a mkdir, does chmod 777 on same directory.

-Mentions all files in the subdirectory (even if some are listed in the IG-NORE list).

-In high level directories uses lists named STD, NSTD, SCRIPT, SUBDIR, MANS, MKSDIR (see Makefile for usr/local/bin).

SLog: itcsource.d,v \$ Revision 1.4 84*/*09*/*12 22:56:24 wjh

 $\frac{1}{2} \sum_{i=1}^n \frac{1}{2} \left( \frac{1}{2} \right)^2 \left( \frac{1}{2} \right)^2 \left( \frac{1}{2} \right)^2$ 

changed rinse  $-$ t to  $-T$ . pass all unrecognized rinse args to make.  $-$ h implies  $\frac{1}{2}$  istall, but other rinses do not. sourcedir is taken from Remote RcsDir where  $\frac{1}{n}$  makes sense

Revision 1.3 84*/*09*/*03 21:55:27 wjh • Minor revisions throughout.

Revision 1.2 84*/*05*/*30 15:54:05 wjh complete revision

Revision 1.1 84*/*05*/*15 15:12:27 wjh Preliminary version.

\$Header: itcsource.d,v **1**.4 84*/*09*/***1**2 22:56:24 wjh Exp \$